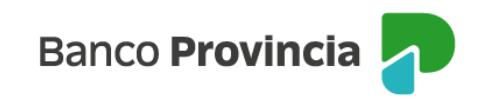

## **Banca Internet Provincia (BIP)**

## **Cambio de Cuenta Asociada de Fondos Comunes de Inversión**

Para realizar el cambio de la cuenta asociada a sus fondos comunes de inversión, ingrese al menú Inversiones, solapa Fondos Comunes, opción Cambio Cuenta Asociada. El sistema le mostrará el listado de sus cuentas cuotapartistas, haga clic en el ícono de la lupa e de la cuenta que desea cambiar, tal como se exhibe en la siguiente pantalla.

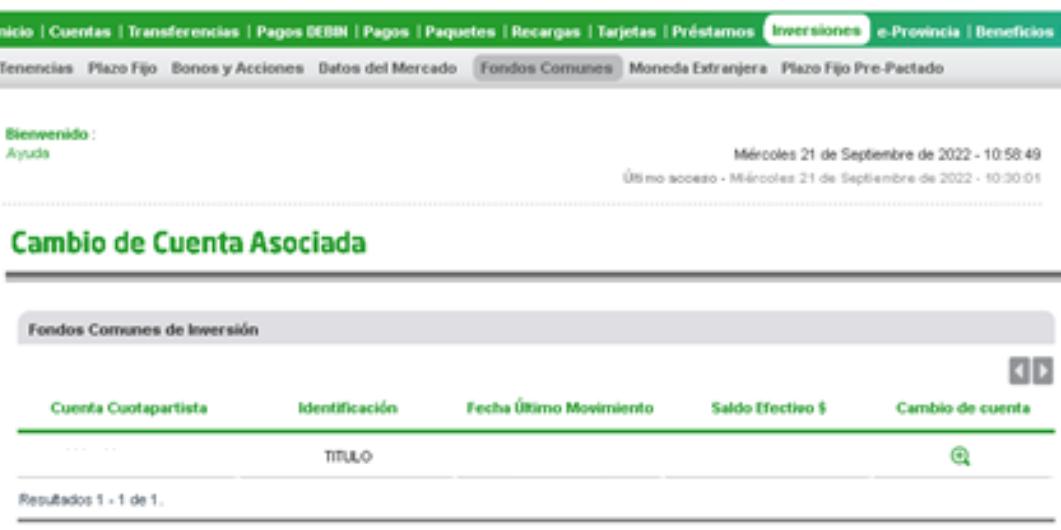

Se le solicitará indicar la cuenta asociada y la cuenta a asociar, luego presione el botón "Enviar" para finalizar. El cambio se verá reflejado dentro de las 48 horas hábiles.

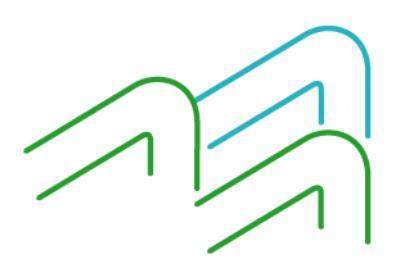

Cambio de Cuenta Asociada de FCI